# SAM Contract Opportunities

Presented by: Dave Pease, Program Manager

with assistance from the NH PTAC team:

Jane Brezosky, Procurement Counselor Danielle Bishop, Procurement Counselor Amanda Duquette, Procurement Counselor Deb Avery, Training Coordinator

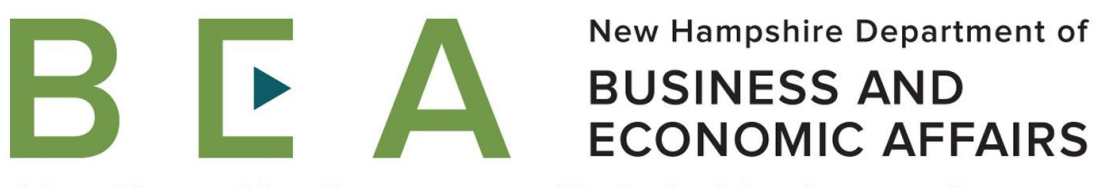

New Hampshire Procurement Technical Assistance Center www.nheconomy.com/sell-to-the-government

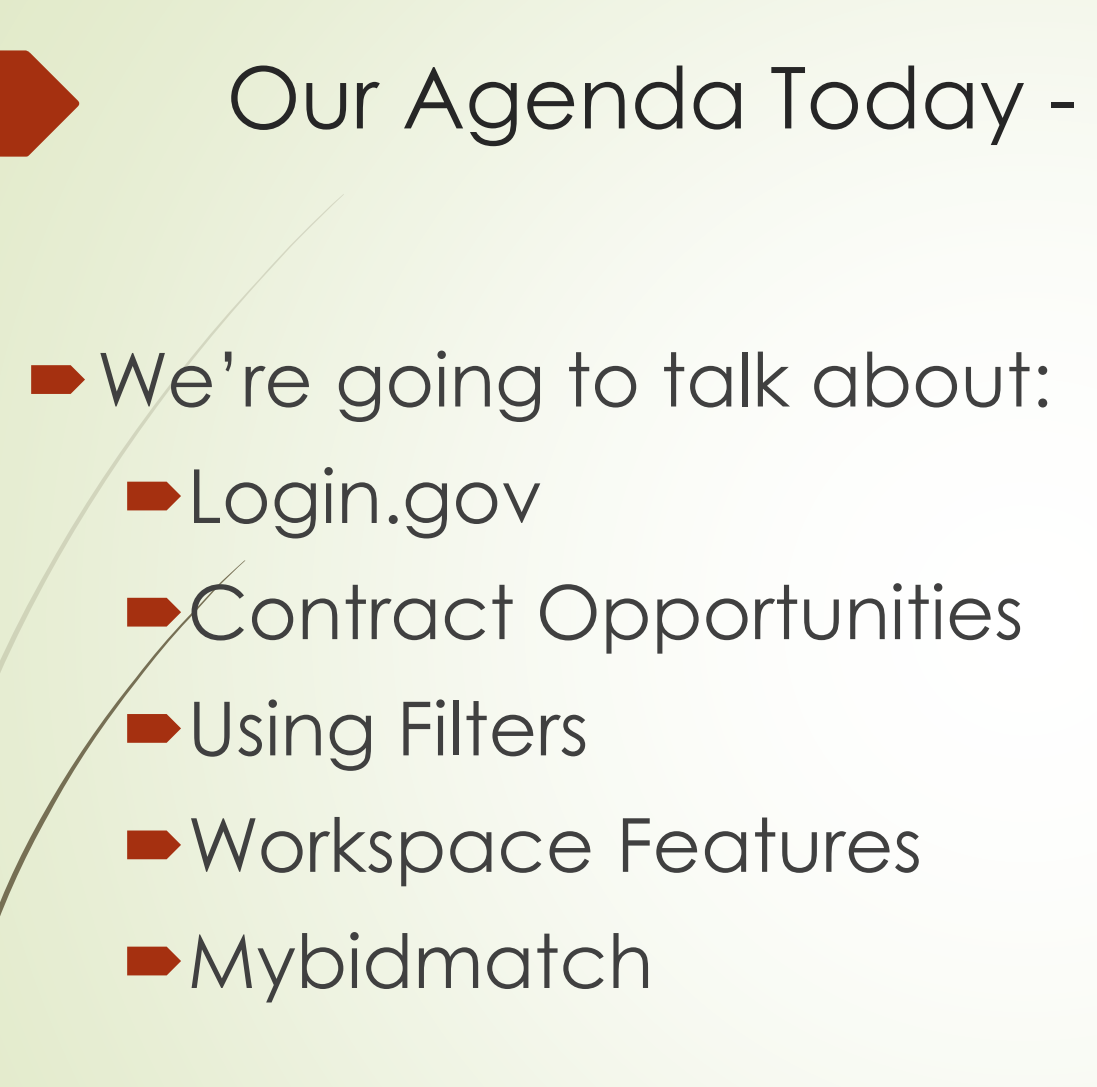

# Goals for this session:

- **Demonstrate how it works**
- **Provide some handy tips**

NH PTAC provides follow-on help, in the form of one-on-one support, newsletter articles, etc.

We are recording this session, and will post a link to this webinar on our website [at:https://www.nheconomy.com/ptac/training](https://www.nheconomy.com/ptac/training-presentations)presentations

# Hands On!

- **Please go to [https://www.SAM.gov](https://www.sam.gov/) later**
- Do try things

- Please do ask questions today via the chat function
- **If** we can't answer in real time, make a note or email your question to us at [govcontracting@livefree.nh.gov](mailto:govcontracting@livefree.nh.gov)

### First, a word about Bidmatch

- Bidmatch is a commercial service that performs regular searches of public sector bid opportunities and other notices.
- SAM Contract Opportunities is one of ~ 2000 sources Bidmatch searches.
- The Bidmatch search profile can be much more flexible and specific than the filters provided in SAM.
- Your PTAC will work with you to develop and maintain your search profile.
- You will receive email notification daily or when "hits" are found.
- $\blacktriangleright$  You can "drill down" in your notifications to get to original source materials.
- We pay for the service. It's free to our clients as are all our services.

## News Flash! SAM no longer uses or contain DUNS numbers!

- DUNS was replaced by Unique Entity Identifier UEID
- SAM's Entity Registration component has experienced some problems since this was implanted in April.
- DoD issued a temporary class deviation allowing acceptance of bids without an active SAM registration.
- **PIACs have the ability to escalate SAM registration incidents under certain** circumstances, such as an inability to get paid, or to be awarded a contract.
- TIP: Expect some disruption to SAM to persist for some time.

# First, Login.gov

- You have to have a login.gov account to log in to SAM.gov
- You probably will want to log in.
- **-Login.gov uses two-factor authentication.**
- **TIP: Provide multiple pathways for authentication**
- To edit your login, go direct to [www.login.gov](http://www.login.gov/)

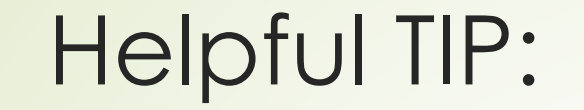

## **P**[Interact \(gsa.gov\)](https://interact.gsa.gov/group/integrated-award-environment-iae-industry-community)

<https://interact.gsa.gov/group/integrated-award-environment-iae-industry-community>

■ Lots of helpful notes & publications about SAM

## Contract Opportunities – FBO's Replacement

■ "Help" brings you to the Knowledge Base

**-Look at Contract Opportunities** 

■ Check out the videos and FAQ

# Using Filters:

- There is no substitute for trial and error. Fool around with it.
- Some useful tips:
	- You can change filters. You don't have to stick with the defaults.
	- **Active Only is a default, but you can change** that to add archived items.

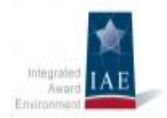

### **Integrated Award Environment (IAE) EXAMPLE 12 Industry Community**

home  $\bullet$  content  $\bullet$  members  $\bullet$  group search

### Users Asked, GSA Responded: The Keyword Search in **SAM.gov Gets an Upgrade**

#### Submitted by kengoldman on Monday, December 13, 2021 - 2:47 PM

We've just given the SAM gov keyword search an upgrade thanks to your input and feedback. Start using the new keyword search today to improve your contract opportunities, entity information, assistance listings, and federal hierarchy searches.

You can cast a wide net or focus on fewer, more specific search results. It's your choice! By selecting "Any Words," "All Words," or the "Exact Phrase" option, you will widen, limit, or specifically define your search. And when you enter multiple keywords or phrases, you can decide how the search will work with your keywords.

Additionally, we've changed the default "Sort by" option from "Relevance" to "Updated Date" in the contract opportunities domain. This means you will see the most recently updated opportunities first in your search results, by default.

### More about the new keyword search

### What happens to my search results when I select "Any Words"?

The "Any Words" option works like an "or" search operator. The search will return results with one, or some, or all of the keywords. The "Any Words" option will return the most search results.

### What happens to my search results when I select "All Words"?

The "All Words" option works like an "and" search operator. All of your keywords must be present in the search results.

### What happens to my search results when I select "Exact Phrase"?

The "Exact Phrase" option will search for the specific terms or phrases you enter in the keyword box. Each exact phrase and keyword must be present in the search results. The "Exact Phrase" option will narrow your search results the most.

The new search tool is available in each SAM gov domain except wage determinations. If you have saved searches that use keywords in your SAM.gov account, you can update those searches to use the new keyword search tool. Learn how to update your saved searches here.

### Thank you for helping develop this search improvement

## Workspace - You Must Sign In

Saved Searches

- **Filter within results**
- Can reopen saved search and modify
- **•** Following

**Philter-Interpreteral Philter is extended Philter-Interpreteral Philosopheric Philosopheric Philosopheric** 

# Let's take a look….

**New Hampshire Department of** BEA **BUSINESS AND ECONOMIC AFFAIRS** 

New Hampshire Procurement Technical Assistance Center www.nheconomy.com/sell-to-the-government

## Thanks for your attention! New Hampshire PTAC

[www.nheconomy.com/ptac](http://www.nheconomy.com/ptac)

[govcontracting@livefree.nh.gov](mailto:govcontracting@livefree.nh.gov)